# **Cómo subtitular y traducir vídeos en lenguas cooficiales**

**Vicent Sanchis**

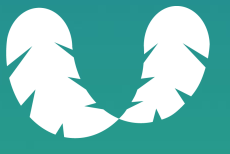

**WORDCAMP PONTEVEDRA** 2023

# **Cómo subtitular y traducir vídeos en lenguas cooficiales**

**Vicent Sanchis**

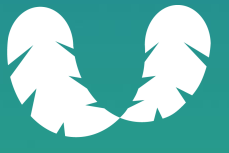

**WORDCAMP PONTEVEDRA** 2023

### **Subtítulos**

Son todo un mundo

#### **Subtítulos**

#### Son para todo el mundo

#### **Subtítulos**

#### Texto sincronizado con el audio del vídeo

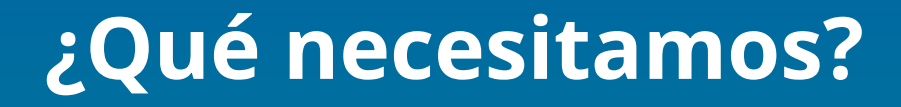

Necesitamos el vídeo

### **¿Qué necesitamos?**

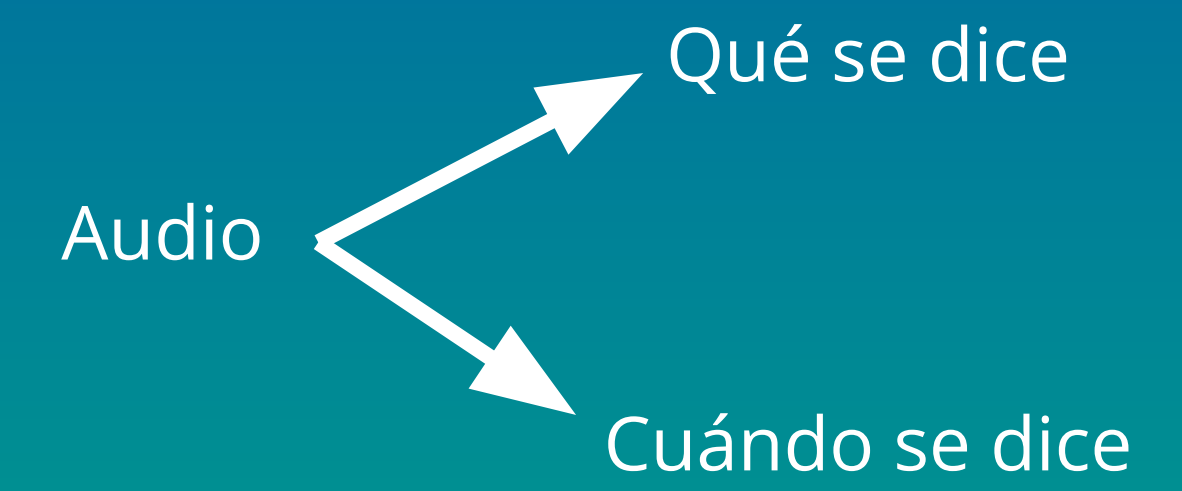

### **¿Qué necesitamos?**

#### Transcripción

#### Subtitular

Tiempos

Opción 1: a mano

**SUBTITLES TTML:** Català, Español<br>Subtitle this video  $\rightarrow$ 

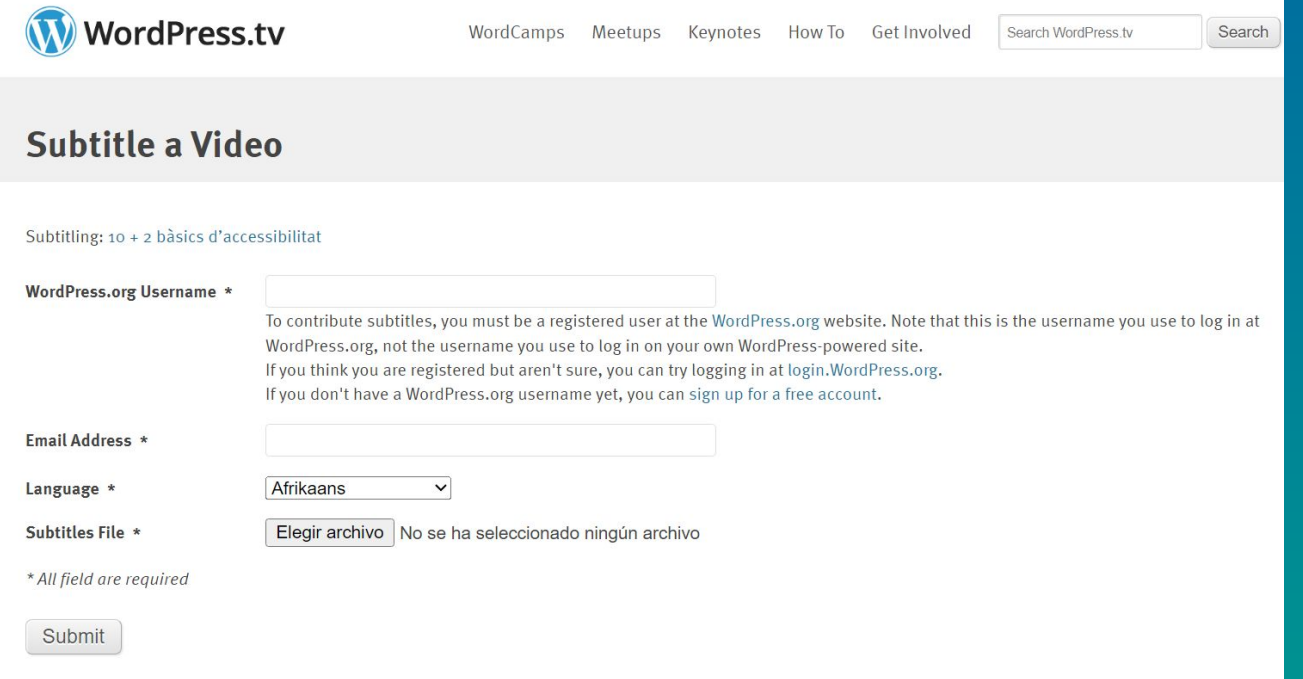

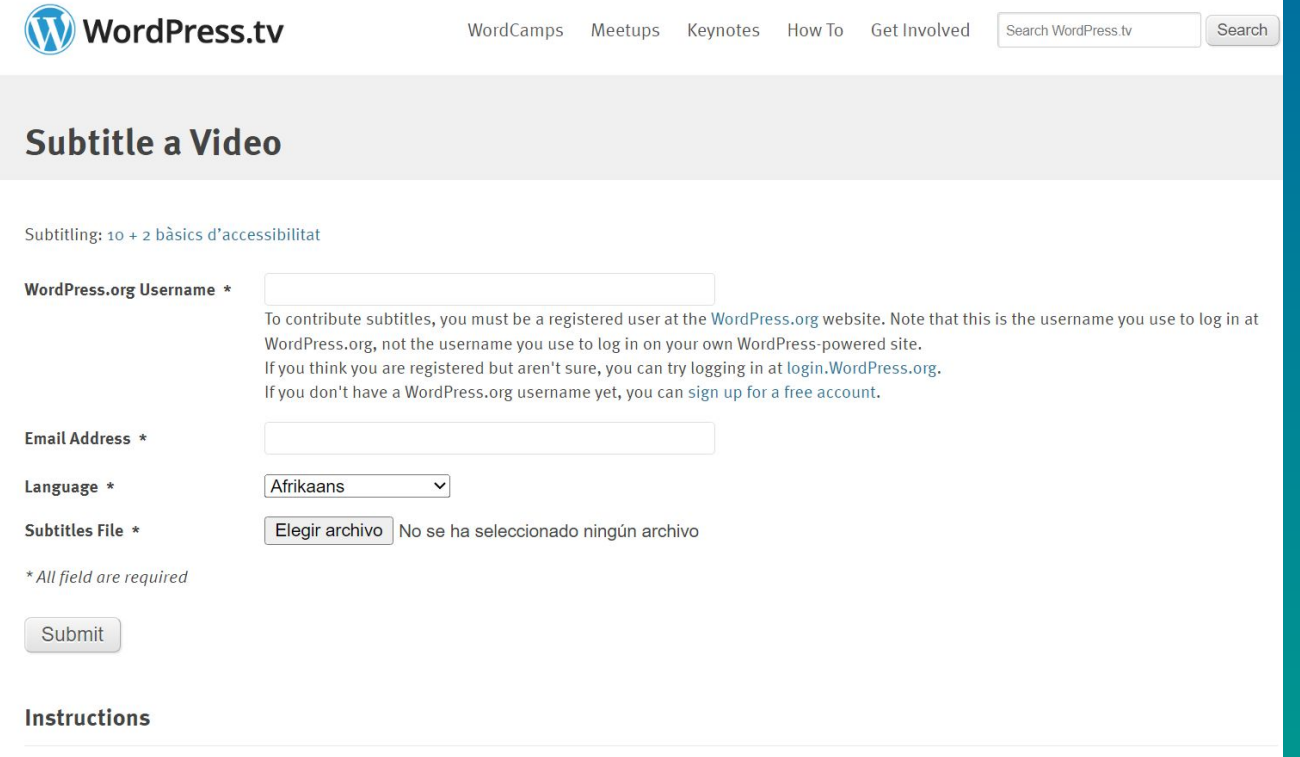

Adding captions or translations is a great way to take your favorite WordPress.tv video and share it with an even broader audience! It is easy to help us with this goal by submitting a caption or translation file for your favorite video. Just follow the steps below!

#### Opción 2: el método YouTube

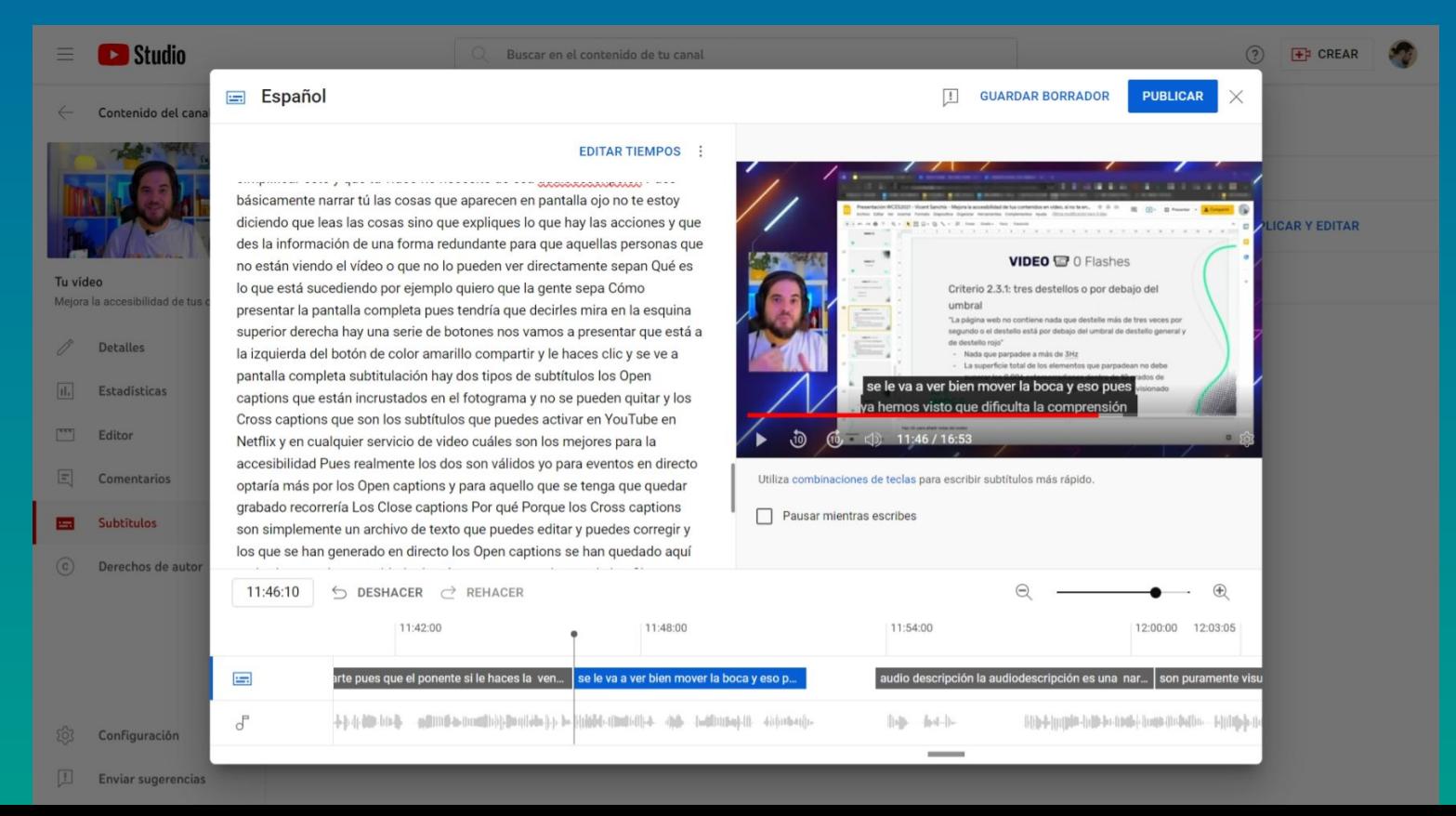

#### Desventajas

- Transcripción mejorable
- No identifica a los hablantes
- No añade signos de puntuación
- No soporta idiomas cooficiales
- Censura la transcripción

#### Opción 2.1: el método YouTube + Word

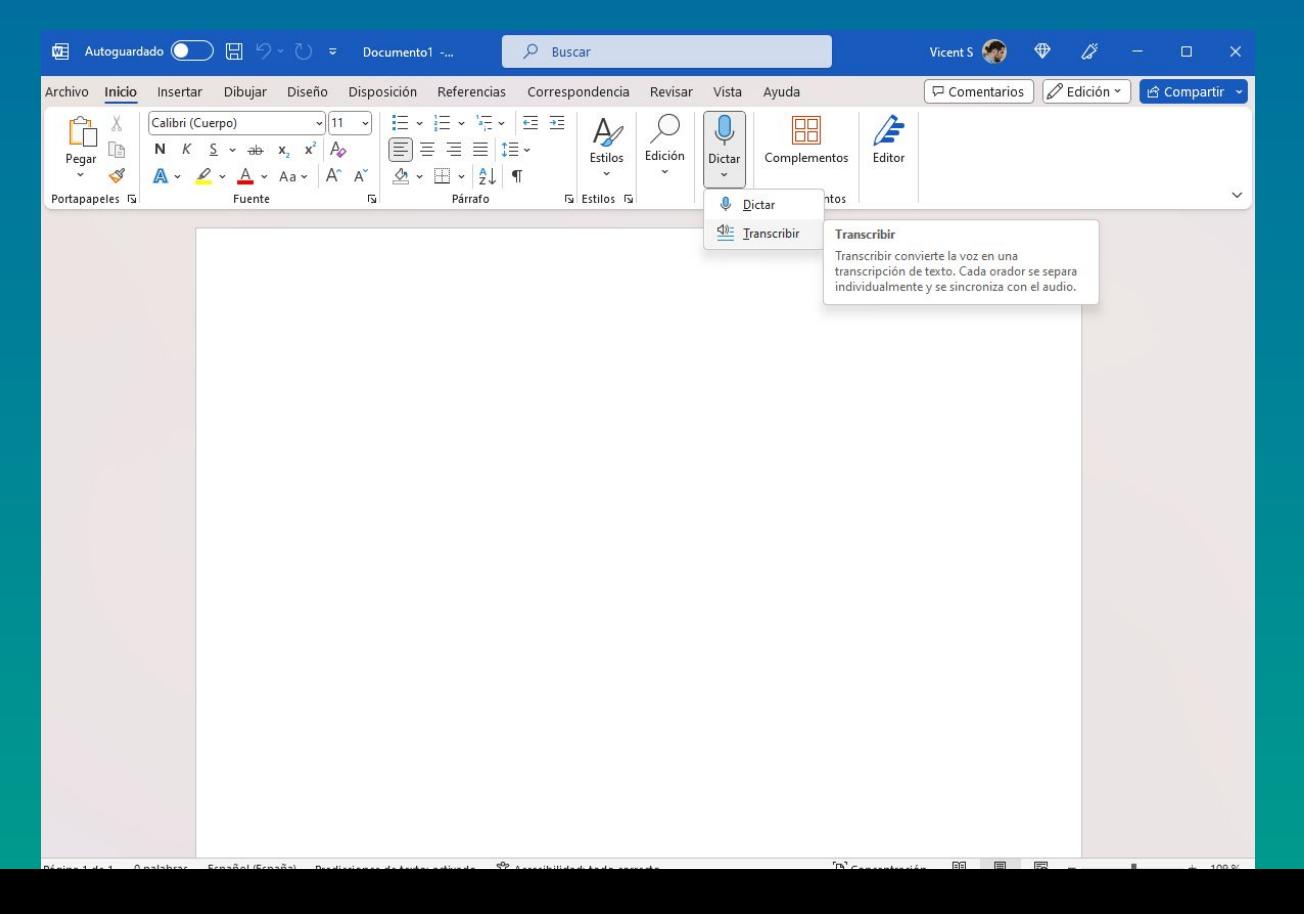

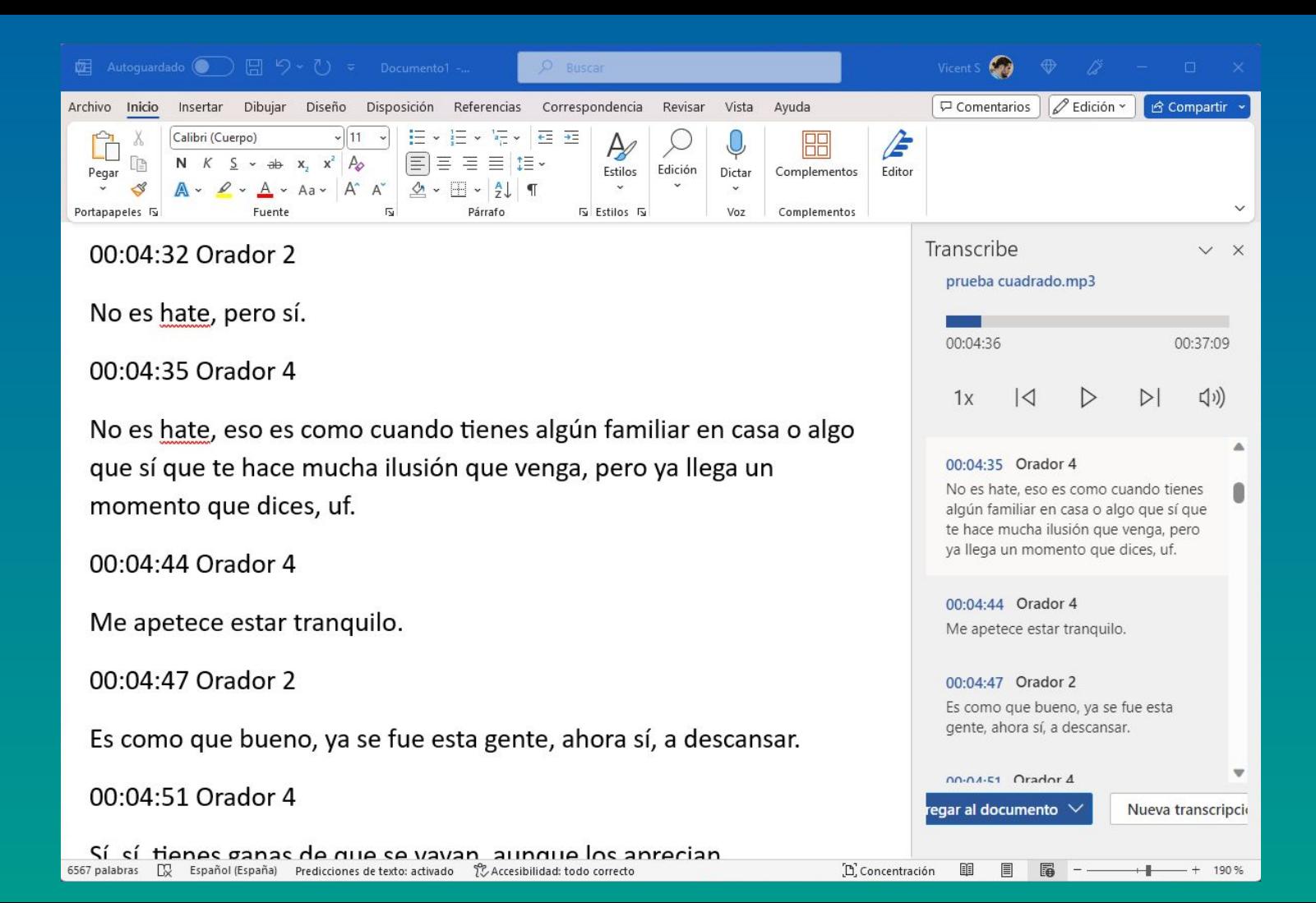

#### Ventajas

- Transcripción muy buena
- Añade signos de puntuación
- Rápido
- Bajo demanda

#### Desventajas

- Archivo de audio
- No gratuito
- No soporta idiomas cooficiales

#### Opción 3: IA + *open source*

#### IA: Whisper, red neuronal de OpenAI

#### Open source: Subtitle Edit, GPL

#### Ventajas

- Transcripción buena
- Añade signos de puntuación
- Soporta idiomas cooficiales
- Diferentes formas de ejecutarlo
- Windows y Linux

#### **Desventajas**

- Calidad de transcripción variable
- No identifica a los hablantes
- Consume recursos de hardware
- Mac

- Create/adjust/sync/translate subtitle lines
- Convert between +300 different formats
- Cool audio visualizer control can display waveform and/or spectrogram
- Visually sync/adjust a subtitle (start/end position and speed)
- Audio to text (speech recognition) via Whisper or Vosk/Kaldi
- Auto Translation via Google translate
- Sync: Show texts earlier/later + point synchronization + synchronization via other subtitle
- Merge/split subtitles
- Adjust display time
- Fix common errors wizard
- Spell checking via LibreOffice dictionaries
- Effects: Typewriter and karaoke
- History/undo manager (Ctrl+z, Ctrl+y)
- Compare subtitles
- Multiple search and replace
- Merge short lines/split long lines

 $<<$ 

 $\epsilon$ 

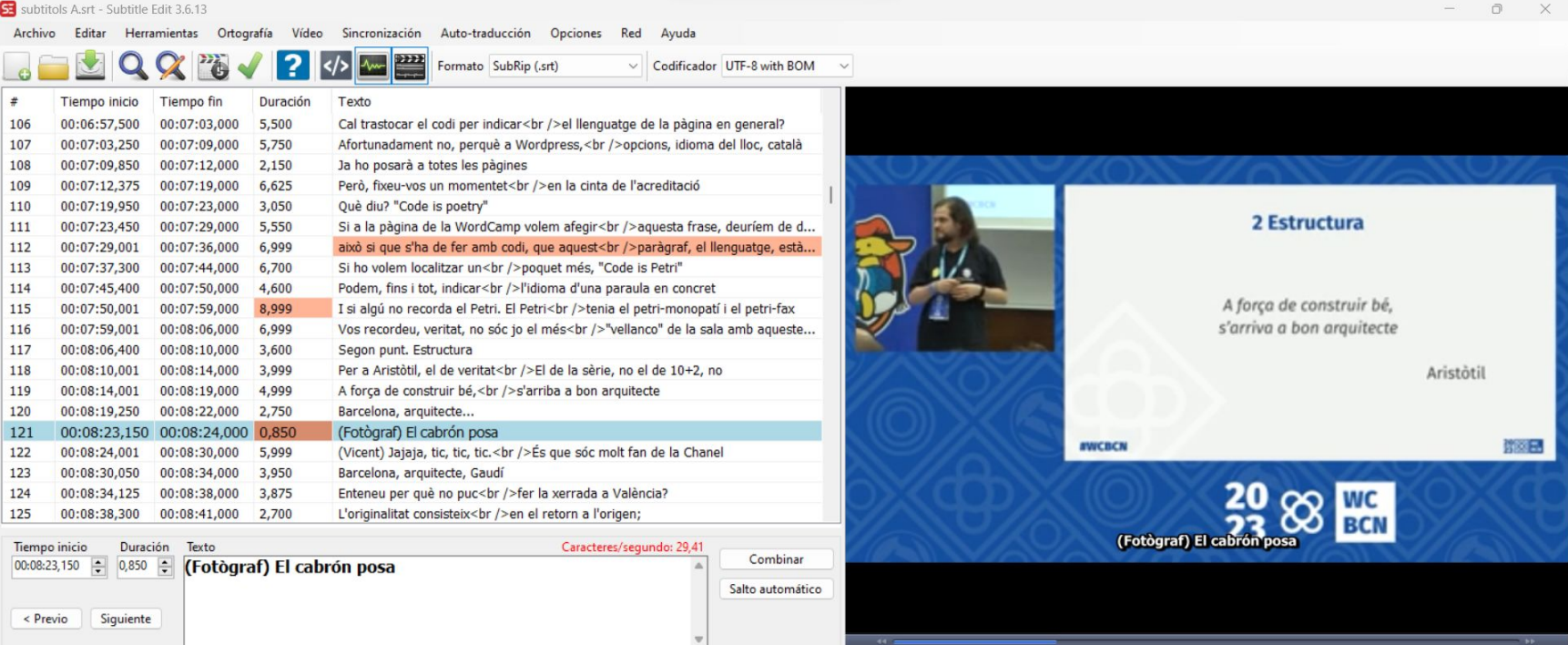

Longitud línea individual: 25

Longitud Total: 25

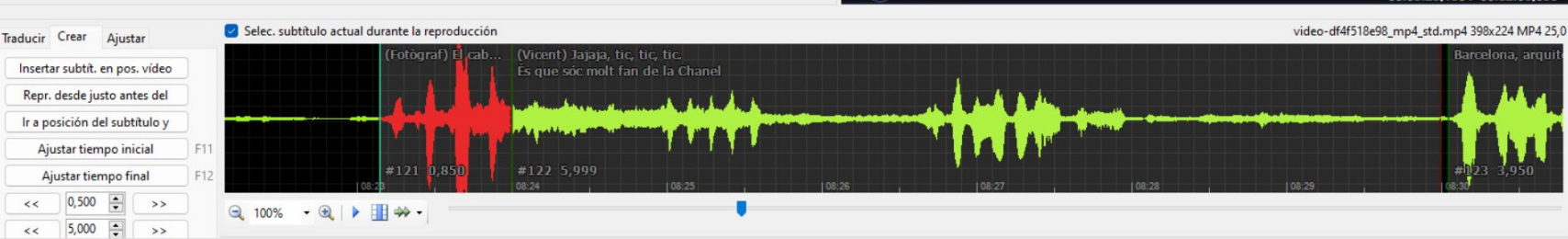

 $\sum$  T to a  $\frac{90k}{2}$ 

**Blunov<sub>2</sub>** 

00:08:23.150 / 00:32:06.036

#### SE Untitled - Subtitle Edit 3.6.13

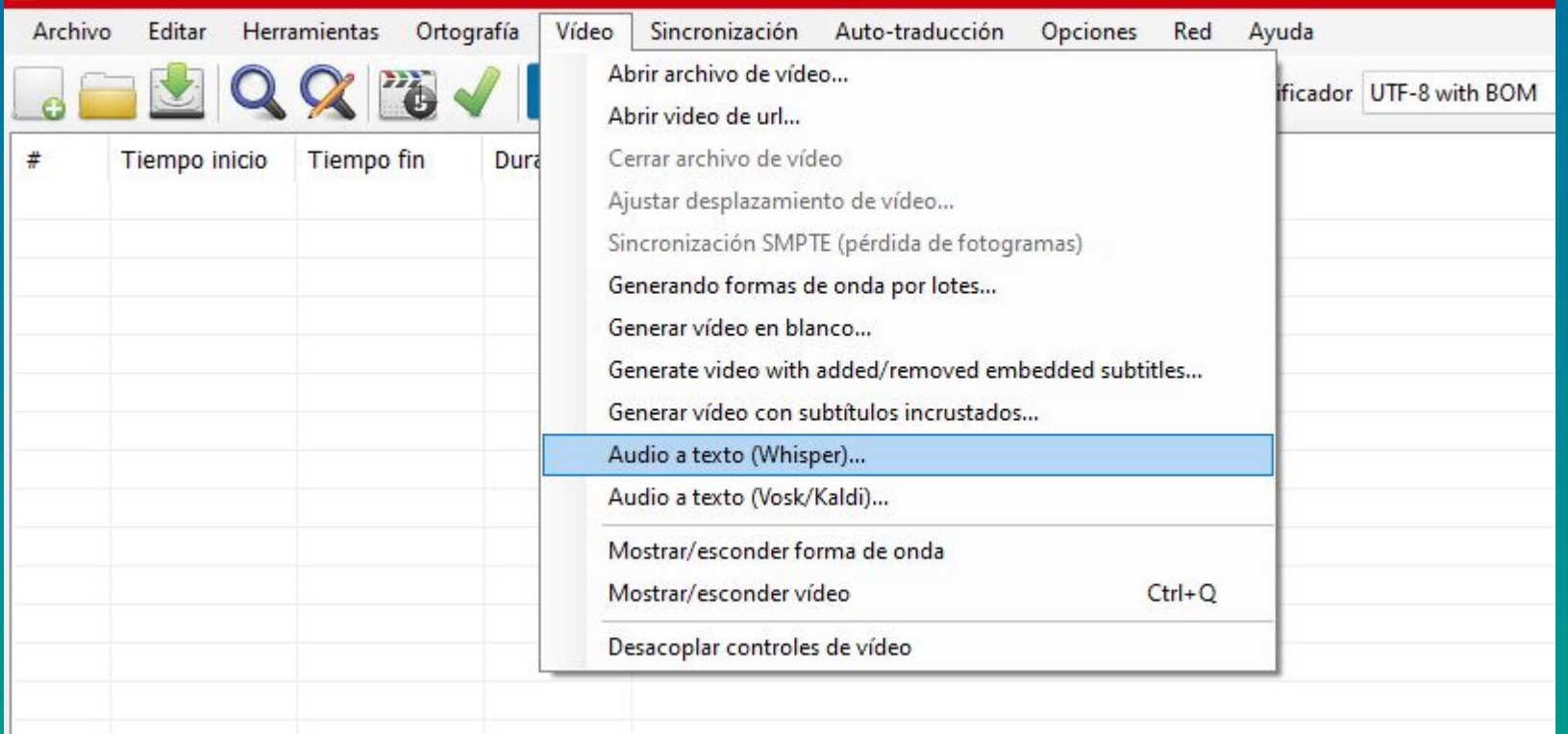

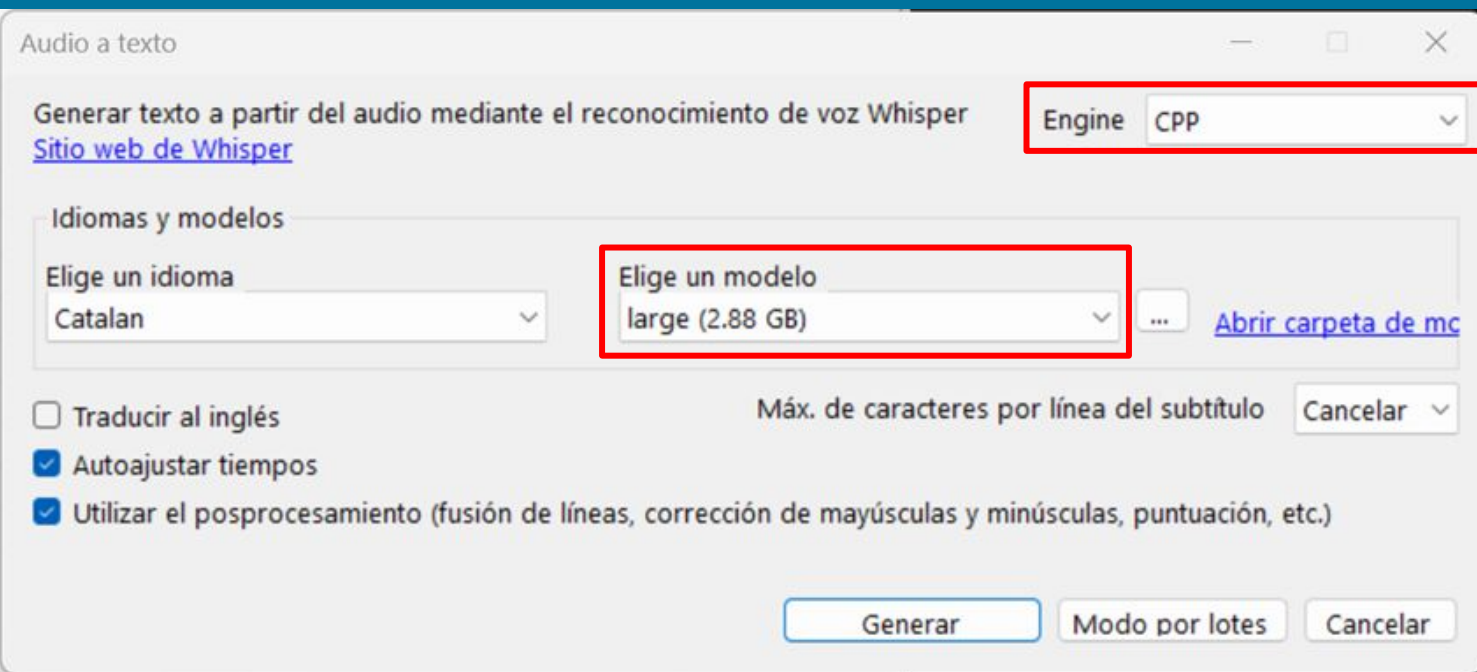

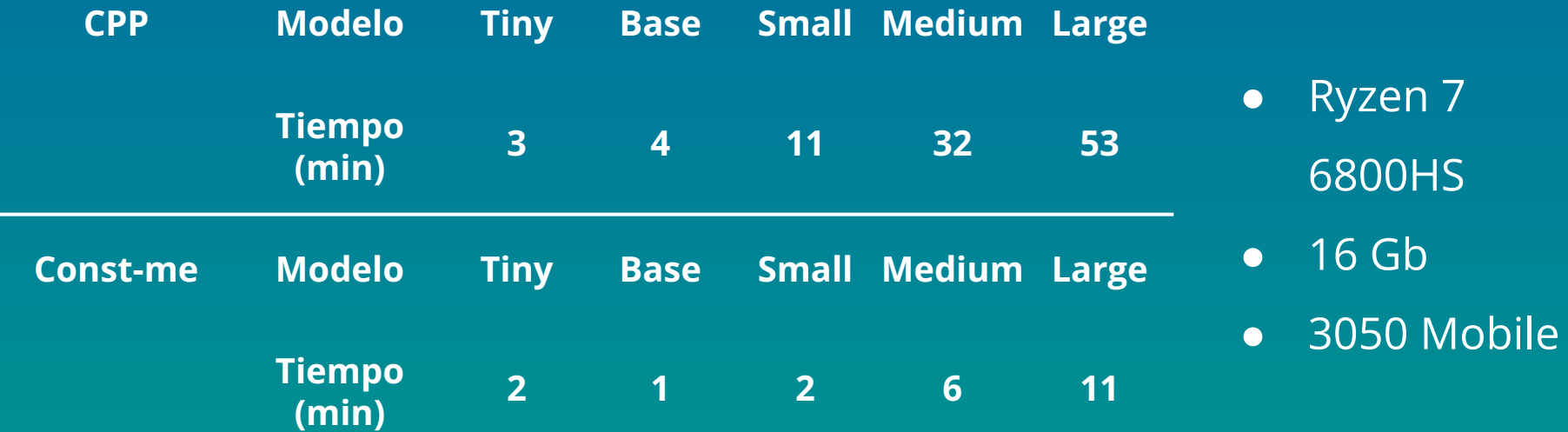

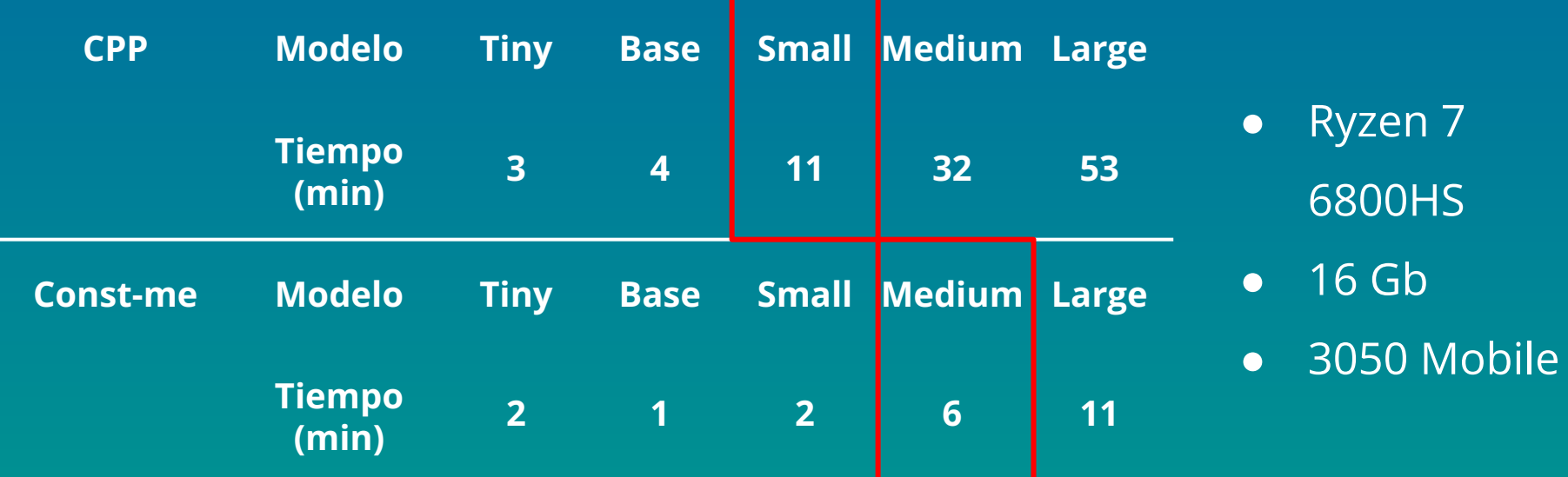

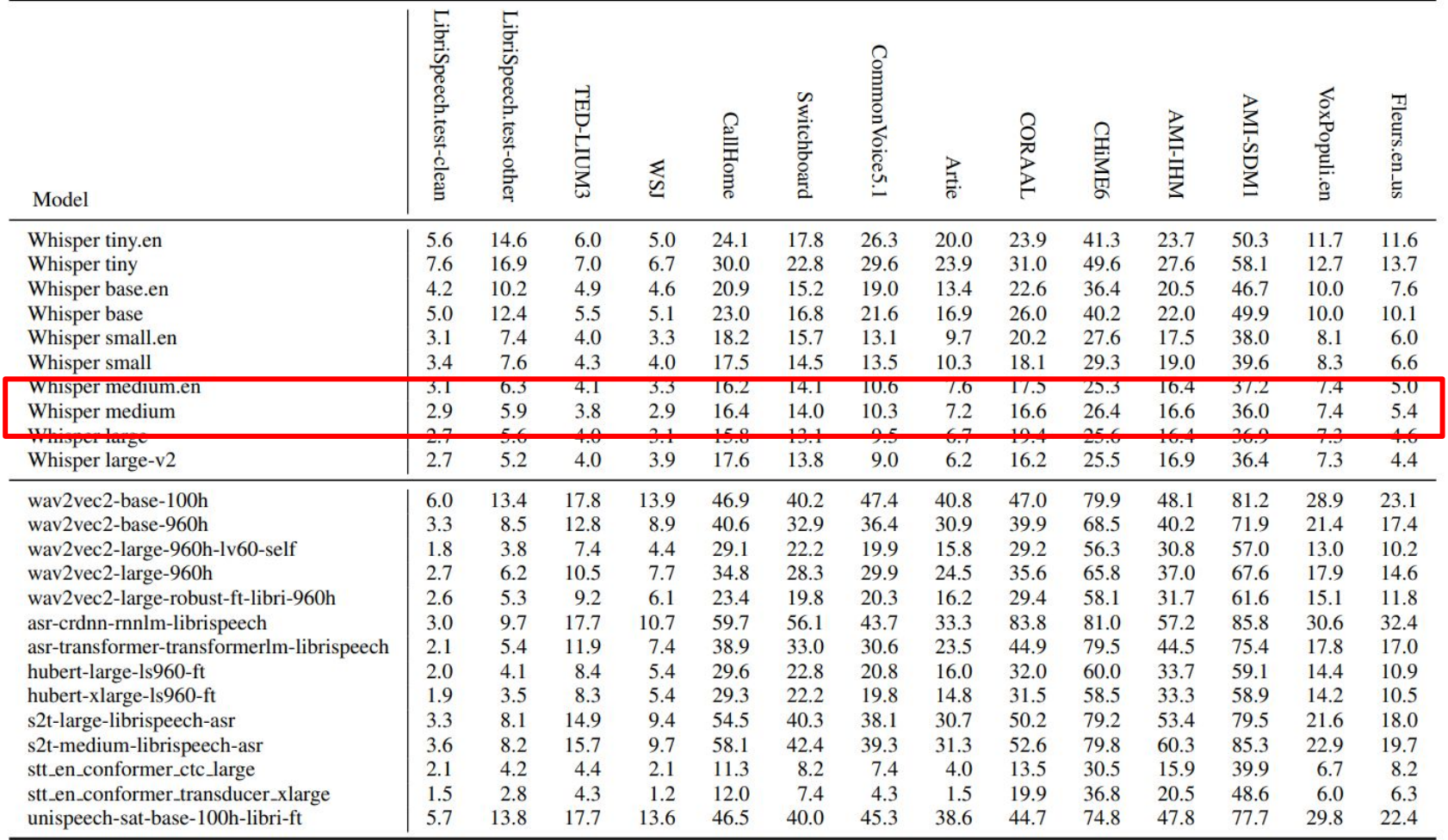

Table 8. English transcription WER (%) with greedy decoding

July). Robust speech recognition via large-scale weak supervision. In International Radford, A., Kim, J. W., Xu, T., Brockman, G., McLeavey, C., & Sutskever, I. (2023,<br>July). Robust speech recognition via large-scale weak supervision. In International<br>Conference on Machine Learning (pp. 28492-28518). PMLR Radford, A., Kim, J. W., Xu, T., Brockman, G., McLeavey, C., & Sutskever, I. (2023, Conference on Machine Learning (pp. 28492-28518). PMLR.

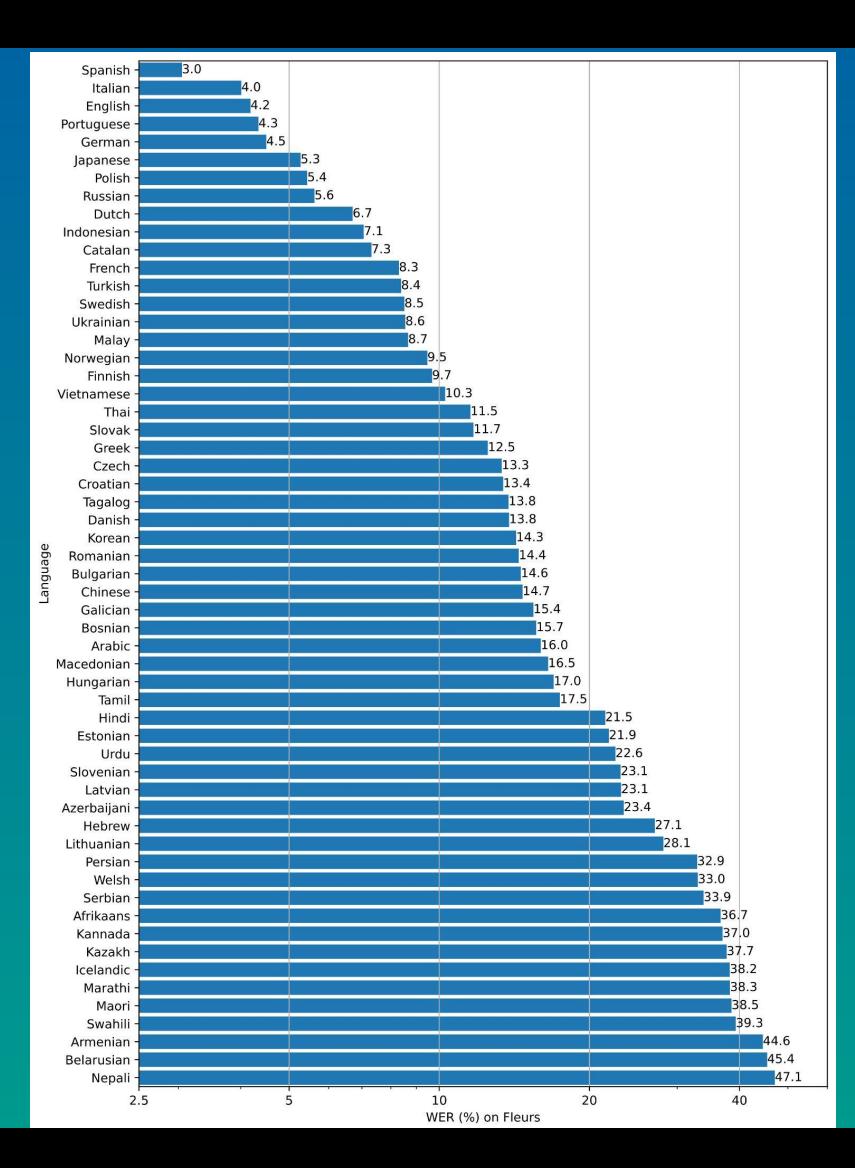

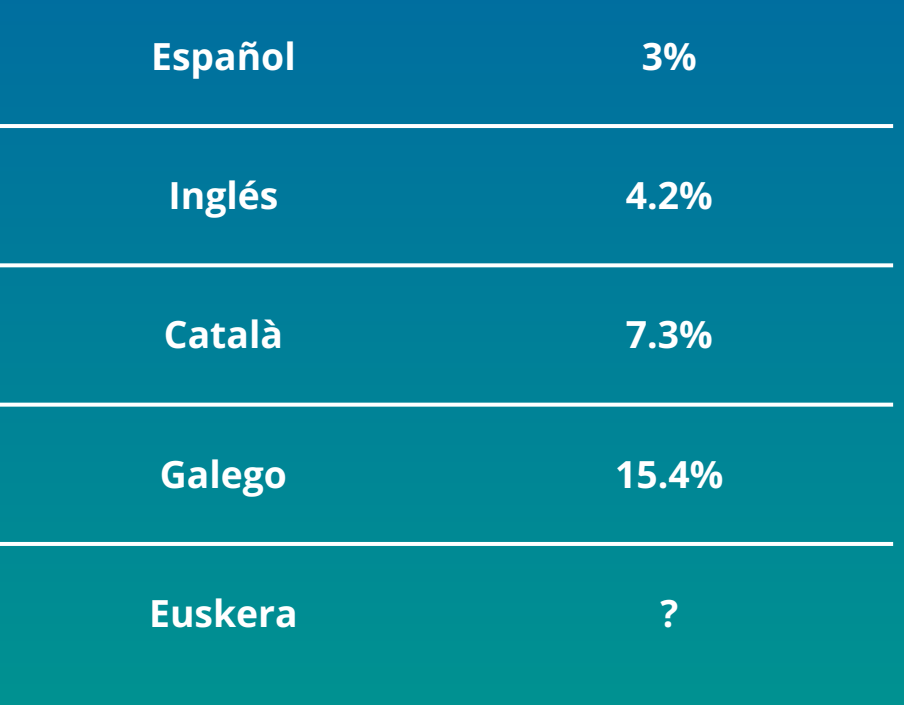

#### https://github.com/openai/whisper

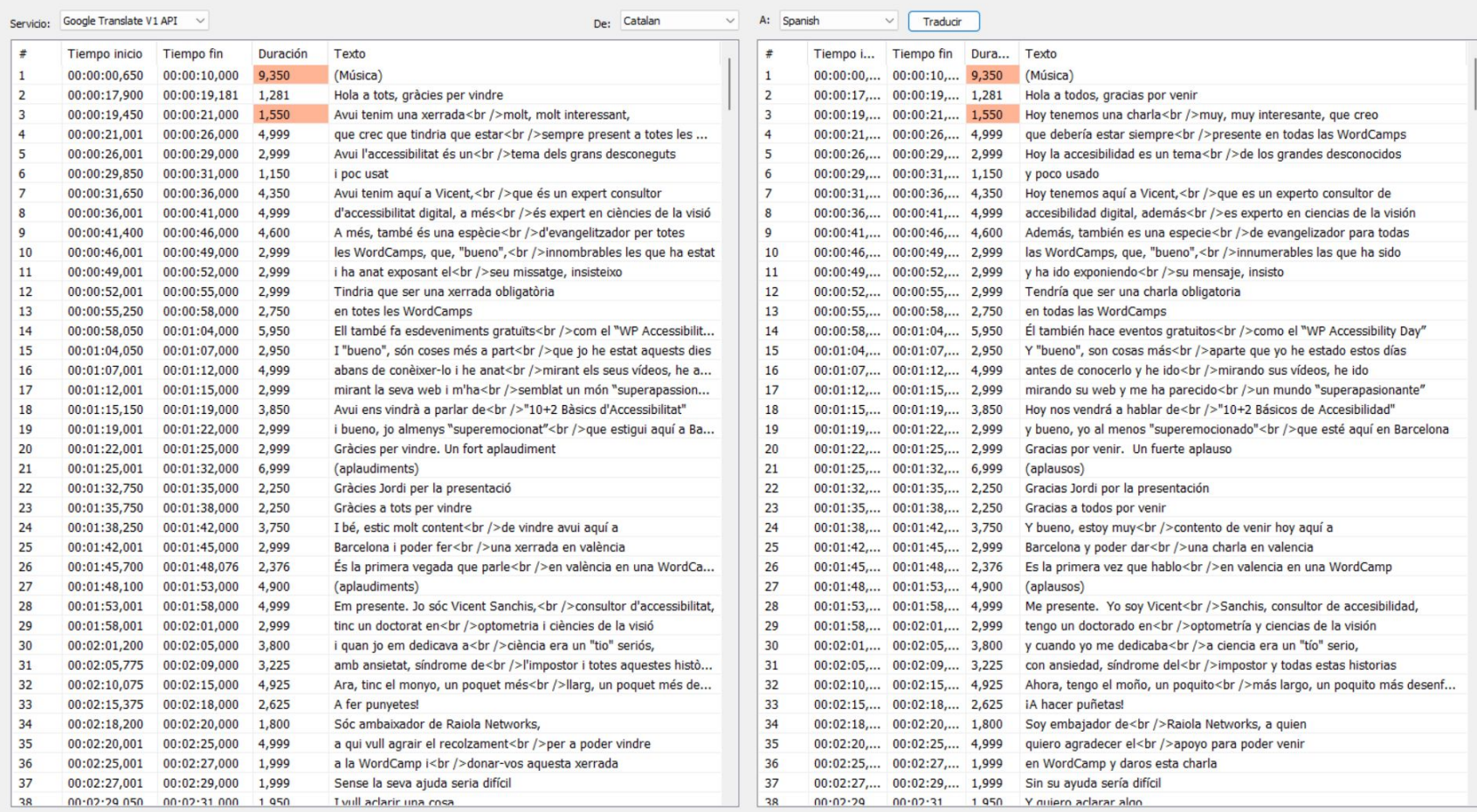

Ajustar tiempo final

 $0,500$   $\rightarrow$ 

 $5,000$   $\div$ 

 $\rightarrow$ 

 $\rightarrow$ 

 $\,<\,$ 

 $<<$ 

F12

٠

 $\begin{array}{ccc} \mathbb{Q}_1 & 100\% & \ast & \mathbb{Q}_2 & \mathbb{P}_2 & \mathbb{H} & \mathbb{P} \mathbb{P}_2 & \mathbb{P}_2 & \mathbb{P}_2 \end{array}$ 

Archivo Editar Herramientas Ortografía Vídeo Sincronización Auto-traducción Opciones Red Ayuda

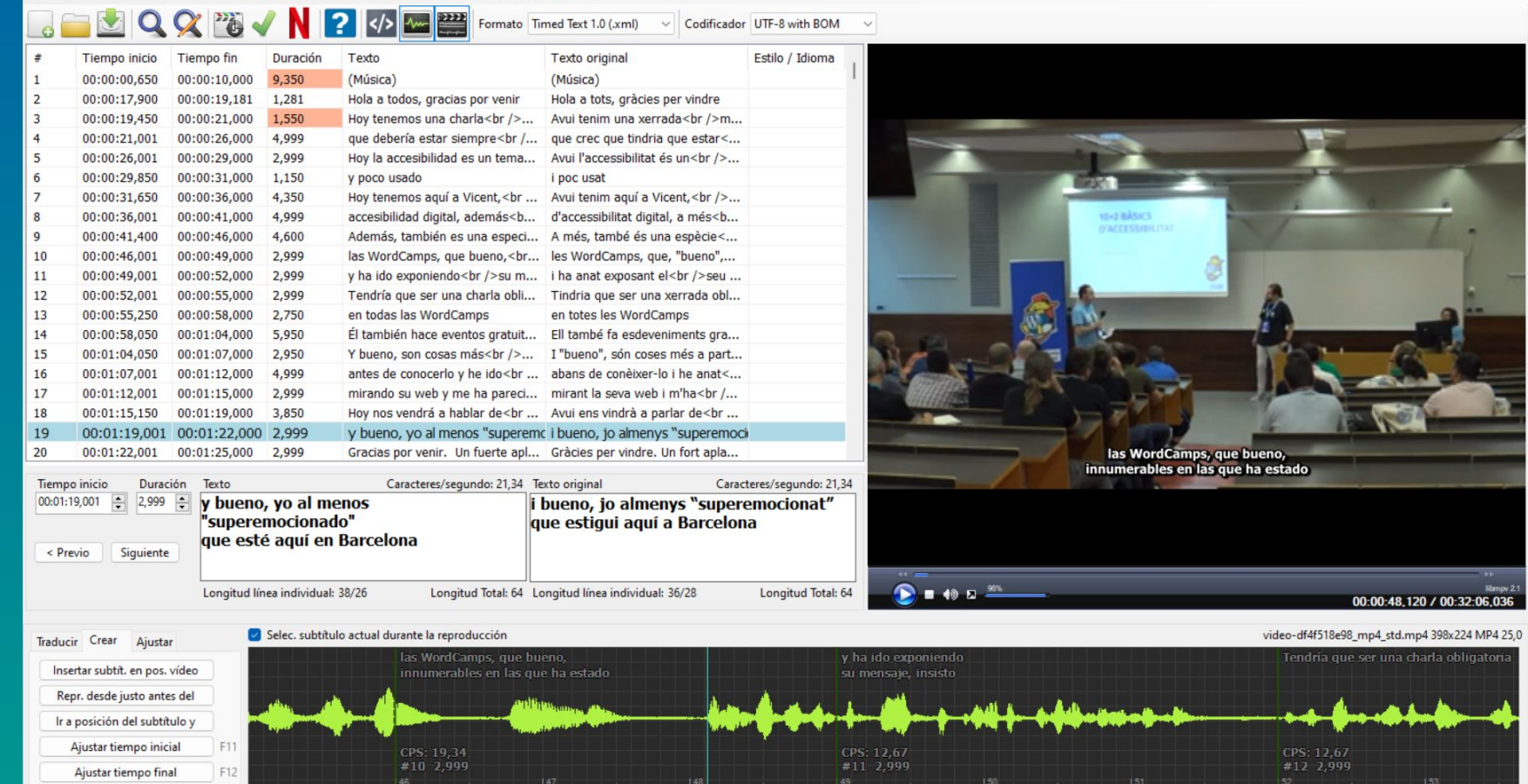

 $19/521$ 

#### WordPress.tv acepta subtítulos en .ttml

<?xml version="1.0" encoding="utf-8"?>

<tt xmlns="http://www.w3.org/ns/ttml" xmlns:ttp="http://www.w3.org/ns/ttml#parameter" ttp:timeBase="media" xmlns:tts="http://www.w3.org/ns/ttml#styling" xml:lang="ca" xmlns:ttm="http://www.w3.org/ns/ttml#metadata"> <head>

</head>

<body style="s0">

<div xml:lang="ca">

<p begin="0.65s" xml:id="p0" end="10.0s">(Música)</p>

<p begin="17.9s" xml:id="p1" end="19.181s">Hola a tots, gràcies per vindre</p>

<p begin="19.45s" xml:id="p2" end="21.0s">Avui tenim una xerrada<br />molt, molt interessant,</p>

 <p begin="21.001s" xml:id="p3" end="26.0s">que crec que tindria que estar<br />sempre present a totes les WordCamps</p>

<p begin="26.001s" xml:id="p4" end="29.0s">Avui l'accessibilitat és un<br />tema dels grans desconeguts</p>

<p begin="29.85s" xml:id="p5" end="31.0s">i poc usat</p>

<p begin="31.65s" xml:id="p6" end="36.0s">Avui tenim aquí a Vicent,<br />que és un expert consultor</p>

 <p begin="36.001s" xml:id="p7" end="41.0s">d'accessibilitat digital, a més<br />és expert en ciències de la visió </p>

<p begin="41.4s" xml:id="p8" end="46.0s">A més, també és una espècie<br />d'evangelitzador per totes</p>

Subtitle Edit no exporta a ese formato

- 1. Exportar a Timed Text 1.0 .xml
- 2. Cambiar la extensión
- 3. Subir a WordPress.tv
- 4. Pedir en el canal de Slack #wptv validación

#### Vídeo accesible ⇒ subtítulos

#### Subtítulos  $\Rightarrow$  Vídeo accesible

### **Tipos de subtítulos**

https://es.wikipedia.org/wiki/Subtítulo

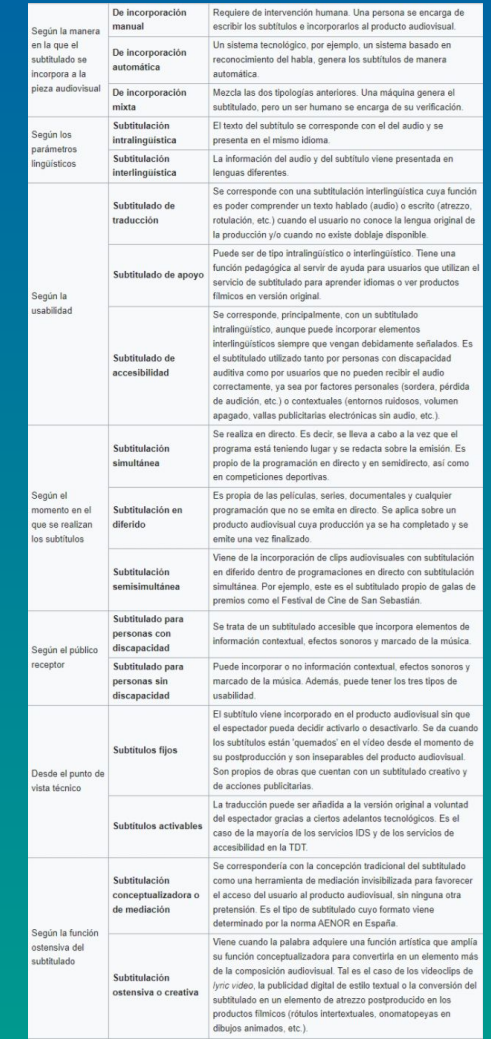

### **Tipos de subtítulos: para accesibilidad**

- Mediación
- Activables o fijos
- En directo o diferido
- Intra o extralingüísticos
- Manuales o automáticos

#### **Norma**

## Para WordPress.tv no es necesario que los subtítulos cumplan ninguna norma

#### **Norma**

## Por uniformidad es deseable que tengamos una referencia

#### **Norma**

#### **UNE 153010**

# norma española

**Mayo 2012** 

**TÍTULO** 

Subtitulado para personas sordas y personas con discapacidad auditiva

#### **Norma: excepción**

### Las posibilidades técnicas de las herramientas que utilizamos

#### **Norma: aspectos visuales**

No se aplican a WordPress.tv

#### **Norma: aspectos visuales**

- Centrados
- Dos líneas
- Estáticos
- 37 caracteres por línea
- Fuente legible
- Contraste 4.5:1 mínimo

#### **Norma: aspectos visuales**

- **Centrados**
- Dos líneas
- **Estáticos**
- 37 caracteres por línea
- Fuente legible
- Contraste 4.5:1 mínimo

Los subtítulos deben estar centrados y mostrarse en la parte inferior de la escena

#### **Norma: aspectos temporales**

● Velocidad que permita lectura cómoda

● Sincronizados

### **Norma: identificación**

● Identificar la persona que habla si no queda claro

- Color
- Etiquetas
- Guiones

### **Norma: identificación**

● Identificar la persona que habla si no queda claro

- Color
- **Etiquetas**
- **Guiones**

(ASISTENTE) ¿Aconsejas alguna fuente? (VICENT) Fuentes sans ¡sin ninguna duda!

#### **Norma: el texto**

● Literal (si es posible)

- Corregir errores
	- RAE o equivalente
- Quitar muletillas

### **Norma: el texto**

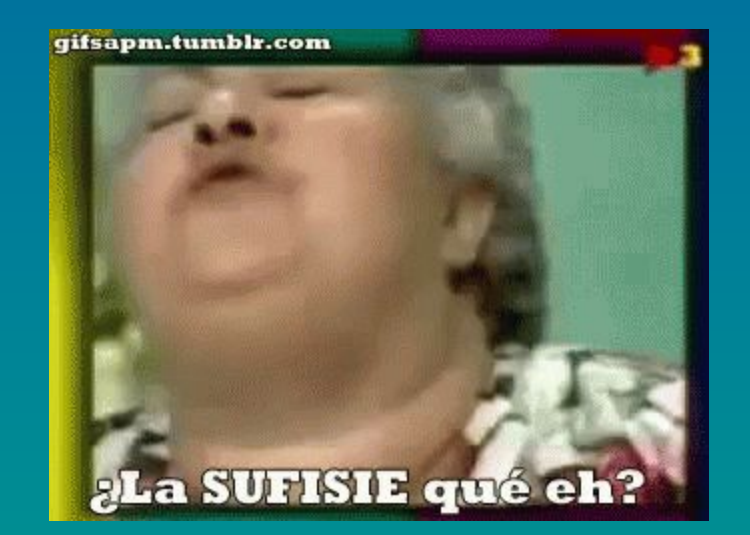

#### ¿La SUFISIE qué eh?

### **Norma: el texto**

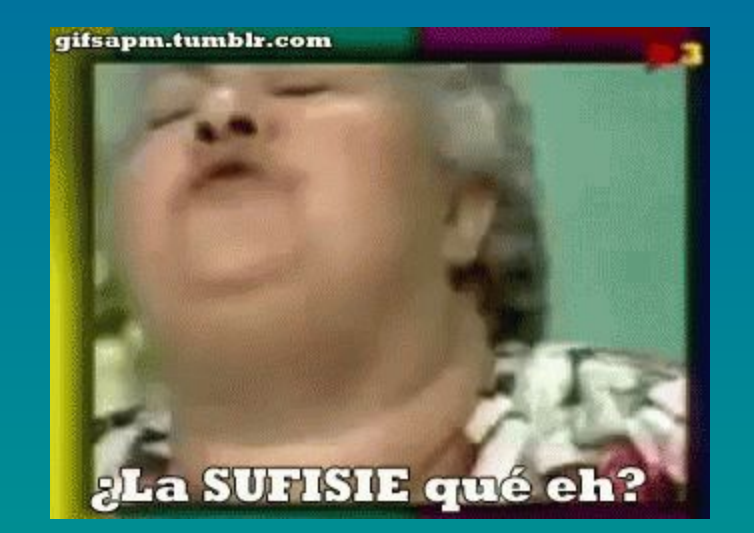

#### ¿La "sufisie" qué es?

# **Norma: otros** (Aplausos)

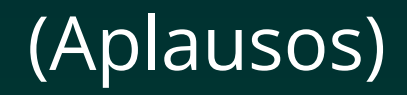

### (INFORMACIÓN CONTEXTUAL)

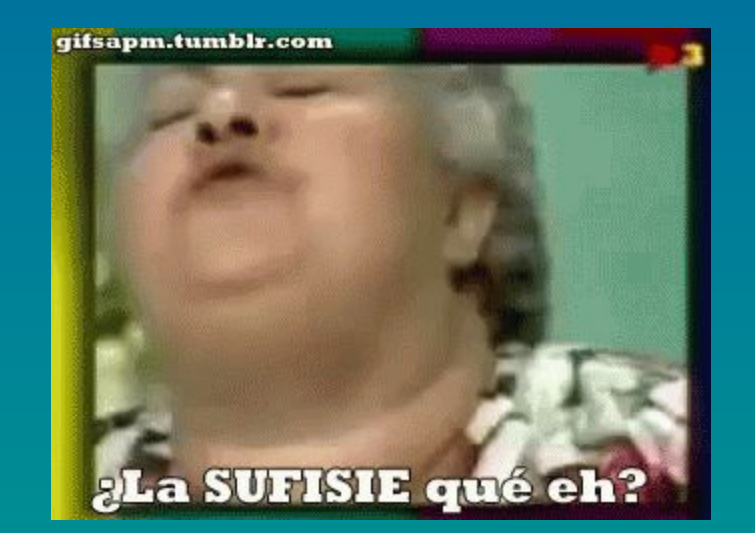

#### (MOLESTA) ¿La "sufisie" qué es?

#### # Si cantan es ti que cantas #

#### # Non hai fronteiras #

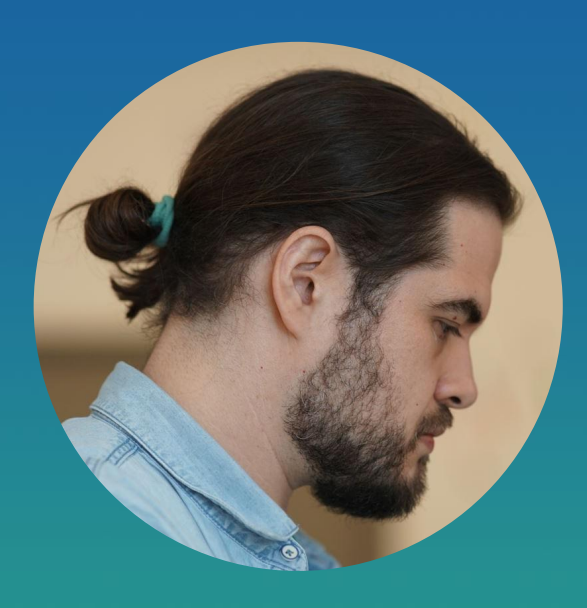

#### **Vicent Sanchis**

*Consultor de accesibilidad*

@visanju @visanju@mastodon.social @visanju.bsky.social

vicentsanchis.com

Embajador de Raiola Networks

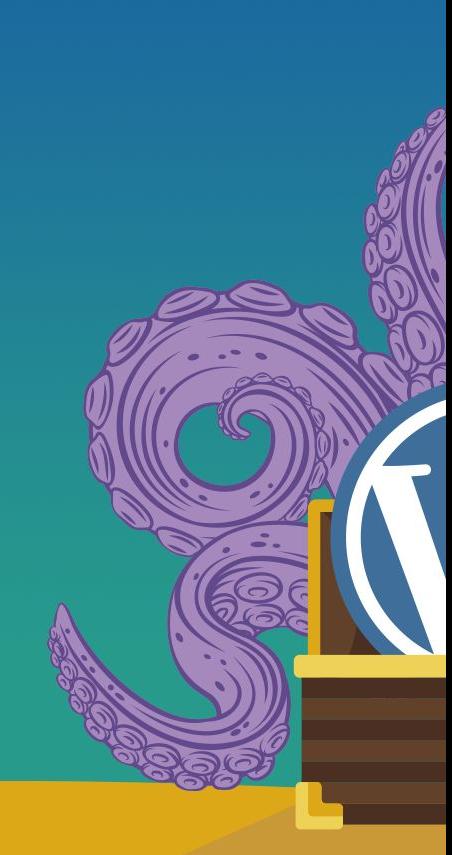

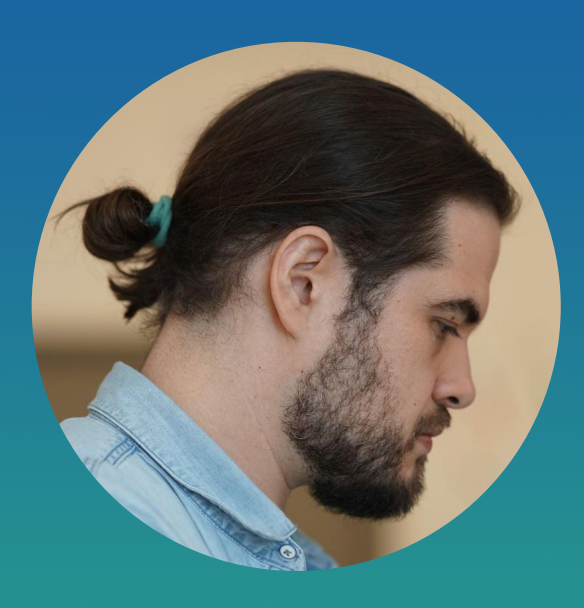

#### **Vicent Sanchis**

*Consultor de accesibilidad*

#### @visanju @visanju@mastodon.social @visanju.bsky.social

vicentsanchis.com

Embajador de Raiola Networks

### (Aplausos)